波场币 Tron 是一种有点像以太坊和比特币的加密货币。它是一个去中心化的平台 ,专注于内容共享和娱乐,并使用点对点 (P2P) 技术。波场币的代码为 TRX。就像 现在该领域的大多数加密项目一样,波场币使用基于区块链的操作系统。

 它允许用户控制他们的数据并将其货币化,并且专注于分散网络。 波场币 的使命 是消除中间人,拉近内容创作者和消费者之间的距离。它通过允许任何人在其基于 区块链的网络上托管数字娱乐内容来实现这一点。这样,内容消费者可以轻松地向 内容创建者支付访问内容的费用,而无需担心任何额外费用。

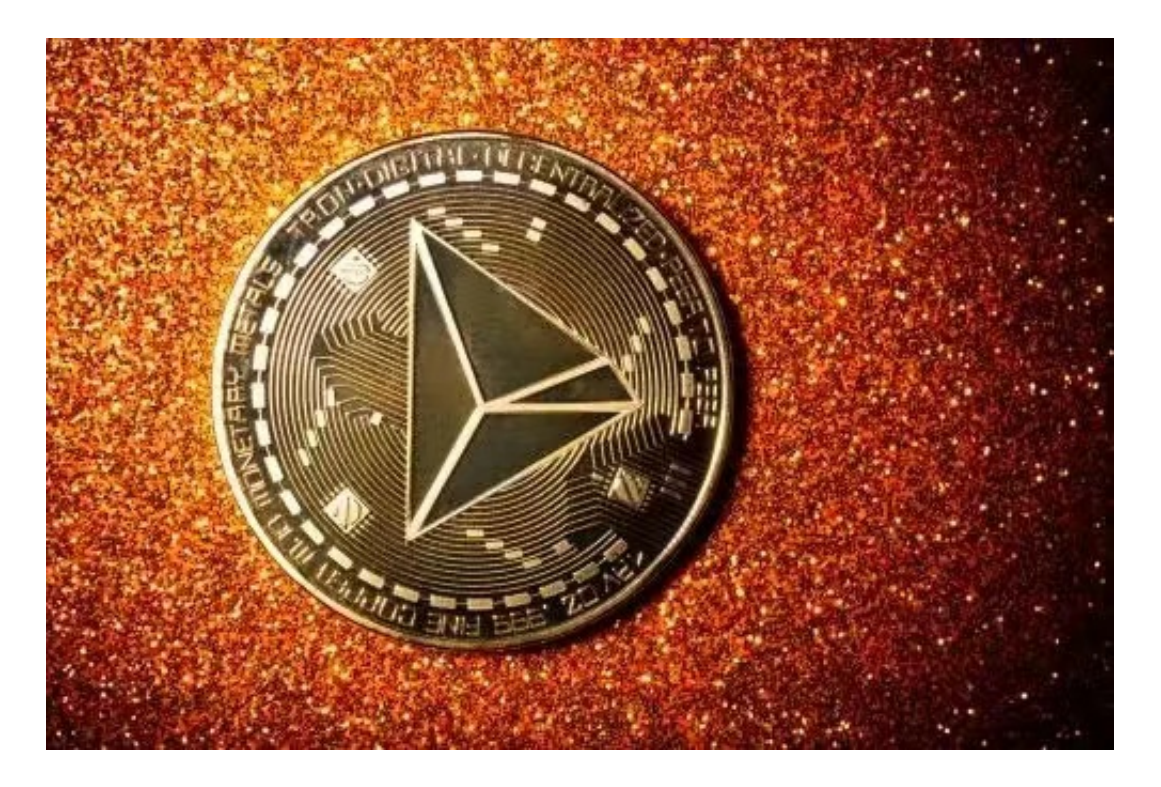

 波场币使用与以太坊当前使用的协议大不相同的委托权益证明(dPoS)共识机制 。尽管以太坊现在正在努力迁移到权益证明模型,但距离实现这一目标还有很多年 。以太坊的高天然气费和缓慢的交易速度使开发人员转向替代区块链平台,以促进 更快、更具成本效益的项目。这就是 波场币 区块链网络发挥作用的地方。波场币 每秒可以处理2000笔交易(TPS),而以太坊每秒只能处理30笔交易。

 Bitget APP是一款方便用户进行数字货币交易的工具,用户可以在手机上随时随 地进行交易。

一、关于下载Bitget APP:

1.在手机应用商店搜索"Bitget",或者在Bitget官网上下载APP。2.点击下载后 ,等待下载完成。3.下载完成后,点击"打开"进入APP。

二、安装Bitget APP

1.打开下载完成的Bitget APP。2.点击"安装"按钮, 等待安装完成。3.安装完成 后,点击"打开"按钮进入APP。

三、注册Bitget账号

1.打开Bitget APP, 点击"注册"按钮。2.填写注册信息, 包括手机号码、验证码 、登录密码等。3.点击"注册"按钮,完成注册。

## 四、登录Bitget账号

1.打开Bitget APP,输入注册时填写的手机号码和密码。2.点击"登录"按钮,进 入Bitget账号。

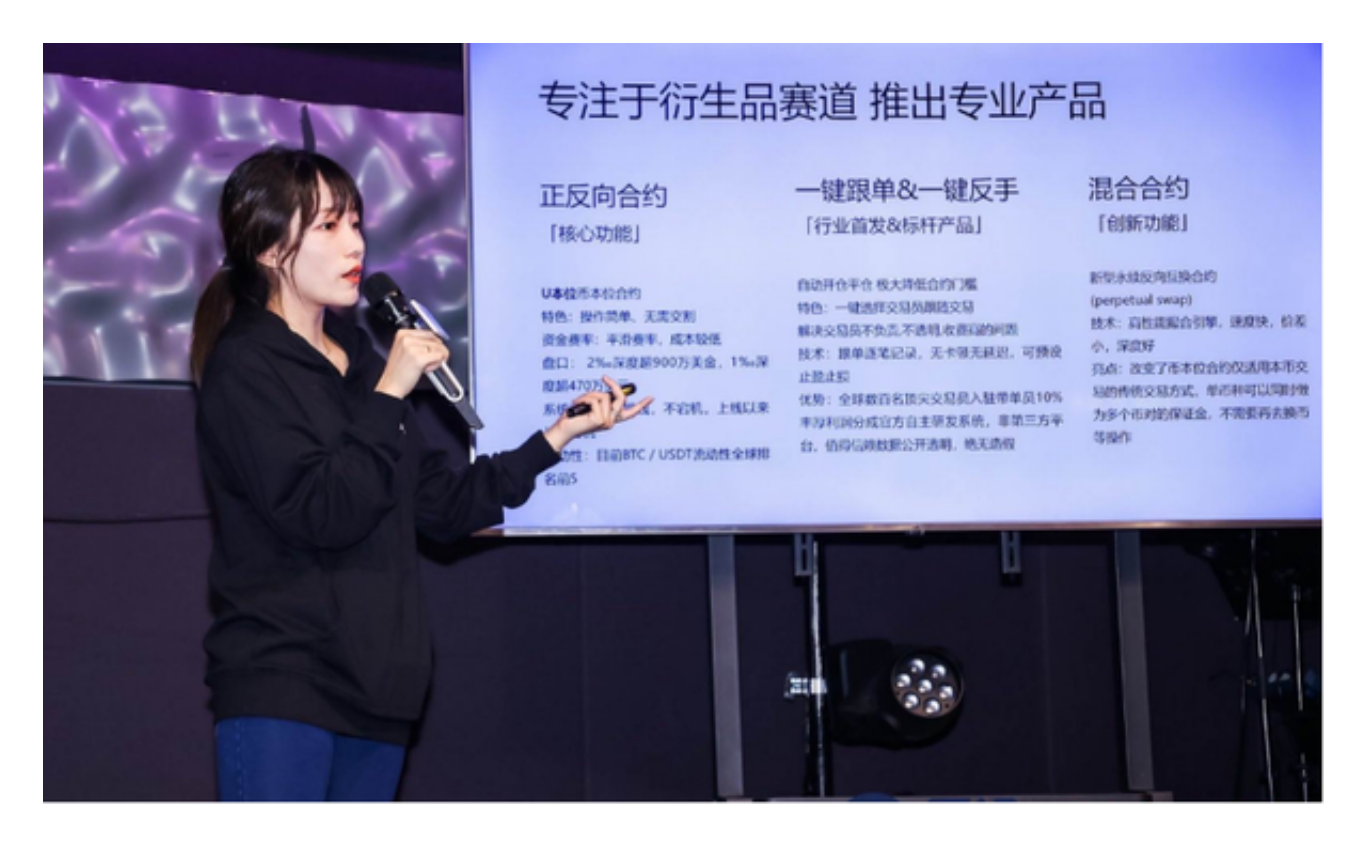

## 五、使用Bitget APP

 1.登录Bitget账号后,可以进行数字货币的交易、充值、提现等操作。2.在APP首 页可以查看数字货币的行情和交易深度。3.在"资产"页面可以查看自己的数字货 币资产和交易记录。4.点击"用户中心",可以查看您的账户信息,包括个人资料 、API密钥等;点击"社区",可以参与Bitget上的社区讨论,了解币圈动态;点

击"我的收藏",可以查看您收藏的币种;